### **Regulamin wydawania mlegitymacji szkolnych**

**Nasza szkoła przystąpiła do projektu mLegitymacja – wspólnej inicjatywy Ministerstwa Edukacji Narodowej oraz Ministerstwa Cyfryzacji.** 

**mLegitymacja to legitymacja szkolna w telefonie będąca częścią aplikacji mObywatel.** 

**Mobilną legitymację może otrzymać każdy uczeń, któremu wcześniej wydano tradycyjną wersję papierową dokumentu. W tym mobilnym dokumencie zapisane są wszystkie dane, które można znaleźć w papierowej legitymacji: imię i nazwisko ucznia, numer legitymacji, datę wydania, termin ważności, status użytkownika (uczeń), datę urodzenia, PESEL, adres zamieszkania, nazwę i adres szkoły.** 

**Uczniowie mogą korzystać z mLegitymacji w tych samych sytuacjach, w których**  obecnie korzystają z "tradycyjnych" dokumentów: podczas kontroli biletów, przy **zakupie biletów do kina itp.** 

**Okres ważności mLegitymacji jest taki sam jak okres ważności wydanej wcześniej wersji papierowej** 

W przypadku utraty ważności "tradycyjnej" legitymacji, mobilna wersja dokumentu **będzie unieważniana. Unieważnienie będzie mogło być dokonane przez szkołę także w przypadku utraty mLegitymacji na skutek uszkodzeń, niepoprawnego działania lub utraty urządzenia mobilnego, w którym była przechowywana (mLegitymacja jest przypisana do konkretnego urządzenia w momencie zgubienia lub kradzieży telefonu należy natychmiastowo poinformować osoby odpowiedzialne za wydawanie mLegitymacji).** 

**Wymagania sprzętowe - telefon z systemem operacyjnym Android w wersji co najmniej 6.0. lub IOS (wersja 10.3 lub nowsza)** 

#### **Wydawanie/Uruchomienie mLegitymacji**

Aby uruchomić mLegitymację należy:

- **Złożyć wniosek** do dyrektora szkoły o wydanie mLegitymacji (link ) sekretariat szkoły.
- Wysłać na adres sekretariatu (**zs.secemin@interia.pl**) jako załącznik zdjęcie legitymacyjne w odpowiednim formacie, podpisane w nazwie pliku imieniem i nazwiskiem ucznia oraz klasą (zdjęcie będzie przechowywane przez 30 dni, do momentu wygenerowania mLegitymacji. Po tym czasie zostanie usunięte.
	- (**Zdjęcia** dołączone do wniosku powinno spełniać takie same kryteria jak **zdjęcie** do dowodu osobistego/legitymacji szkolnej. **Zdjęcie** w postaci cyfrowej musi posiadać rozszerzenie jpg lub jpeg, nie większe niż 5 MB, minimalną rozdzielczość 300dpi oraz wymiary 496 px wysokość x 354 px szerokość. Można skorzystać z …………….,
- Pobrać Aplikację **mObywatel**, potwierdzić regulamin.
- Po otrzymaniu ze szkoły **kodu aktywacyjnego** uruchomić System na urządzeniu.

### **Aplikacja mObywatel**

mLegitymację należy dodać na własnym urządzeniu w aplikacji mObywatel wydanej przez Ministerstwo Cyfryzacji.

Link do oficjalnego źródła aplikacji mObywatel: [https://www.gov.pl/web/mobywatel/pobierz](https://www.gov.pl/web/mobywatel/pobierz-aplikacje1)[aplikacje1](https://www.gov.pl/web/mobywatel/pobierz-aplikacje1)

Regulamin usługi mLegitymacja szkolna:

[https://www.mobywatel.gov.pl/mobywatel.android.mlegitymacjaszkolna.regulamin.2.1.0.pdf](http://spklem.pl/nowa/index.php?option=com_remository&Itemid=935&func=download&id=333&chk=bd2791365e2524533c865aabc5c0e353&no_html=1)

Informacje o usłudze mLegitymacja:

[https://mc.bip.gov.pl/publiczna-aplikacja-mobilna/informacje-o-publicznej-aplikacji](https://mc.bip.gov.pl/publiczna-aplikacja-mobilna/informacje-o-publicznej-aplikacji-mobilnej.html)[mobilnej.html](https://mc.bip.gov.pl/publiczna-aplikacja-mobilna/informacje-o-publicznej-aplikacji-mobilnej.html)

### **Unieważnienie mLegitymacji**

mLegitymacja jest **unieważniana** w trakcie roku szkolnego:

- **na wniosek** rodziców ucznia (opiekuna prawnego), w szczególności w przypadku utraty mLegitymacji szkolnej na skutek uszkodzeń, niepoprawnego działania lub utraty urządzenia mobilnego, w którym przechowywana była mLegitymacja szkolna;
- **z urzędu** w przypadku utraty ważności wydanej uczniowi legitymacji szkolnej albo e-legitymacji szkolnej bądź przejścia ucznia do innej szkoły (§ 24 ust. 4a rozporządzenia MEN z 26 kwietnia 2018 r.).

**Jak zweryfikować mLegitymację szkolną?**

**Weryfikacja wizualna**

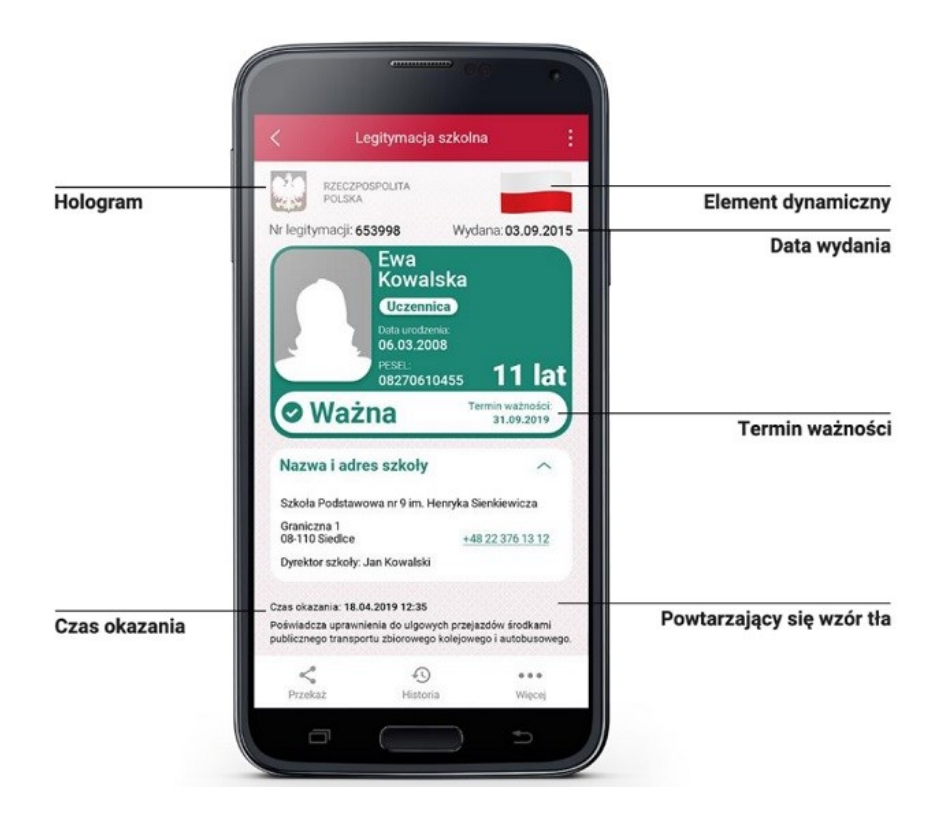

Proces potwierdzenia ważności mLegitymacji szkolnej może być dokonany na podstawie następujących działań:

# **Okazanie dokumentu na ekranie urządzenia mobilnego (weryfikacja wizualna tak jak tradycyjnej legitymacji szkolnej).**

Prezentowany dokument posiada takie zabezpieczenia jak:

- 7. Hologram kolor hologramu zmienia się przy poruszaniu telefonem
- 8. Element dynamiczny flaga na ekranie telefonu faluje
- 9. Data wydania legitymacji

10. Termin ważności legitymacji – oznaczenie czy legitymacja jest ważna (kolor zielony) czy nieważna (kolor czerwony)

- 11. Czas okazania w formacie DD-MM-RRRR oraz czas podany co do sekundy
- 12. Powtarzający się wzór tła

**Wszystkie powyższe elementy można sprawdzić jedynie poprzez weryfikację wizualną, bez konieczności wykonywania dodatkowych akcji w telefonie.**

#### **Weryfikacja funkcjonalna**

Polega na wykonanie dowolnej akcji w aplikacji mObywatel lub na okazywanym dokumencie tj.:

13. Wejście w funkcję "Przekaż" w dolnym menu. Pojawi się ekran z kodem QR oraz elementami graficznymi do weryfikacji: hologram i pulsująca flaga.

- 14. Rozwinięcie pola "Nazwa i adres szkoły" na ekranie głównym mLegitymacji,
- 15. Wejście w opcję "Więcej" na dolnej belce menu.

# **Weryfikacja kryptograficzna**

Osoba weryfikująca sprawdza ważność certyfikatu za pomocą aplikacji mWeryfikator (instalacja aplikacji nie wymaga posiadania Profilu Zaufanego). Aby przekazać dane osobie weryfikującej należy wykonać następujące czynności:

- 16. Wybranie funkcii "Przekaż" na dolnej belce menu przez Ucznia.
- 17. Pokazanie do zeskanowania kodu QR.
- 18. Akceptacja zakresu przekazywanych danych użytkownikowi mWeryfikatora.

19. Użytkownik mWeryfikatora zobaczy na swoim urządzeniu dane Ucznia — imiona i nazwisko oraz zdjęcie w niskiej rozdzielczości, a także datę weryfikacji (weryfikacja integralności i pochodzenia danych)). Może też sprawdzić ważność certyfikatu online (z połączeniem internetowym).

# **Podstawa prawna:**

- [Rozporządzenie Ministra Edukacji Narodowej z 26 kwietnia 2018 r. w sprawie](http://prawo.sejm.gov.pl/isap.nsf/DocDetails.xsp?id=WDU20180000939)  świadectw, dyplomów państwowych i innych druków szkolnych (Dz. U. z 2018 [r. poz. 939 ze zm.\)](http://prawo.sejm.gov.pl/isap.nsf/DocDetails.xsp?id=WDU20180000939)
- [Rozporządzenie Ministra Edukacji Narodowej z dnia 16 października 2018 r.](http://prawo.sejm.gov.pl/isap.nsf/DocDetails.xsp?id=WDU20180002011)  [zmieniające rozporządzenie w sprawie świadectw, dyplomów państwowych i](http://prawo.sejm.gov.pl/isap.nsf/DocDetails.xsp?id=WDU20180002011)  [innych druków szkolnych: \(Dz.U. 2018 poz. 2011\)](http://prawo.sejm.gov.pl/isap.nsf/DocDetails.xsp?id=WDU20180002011)